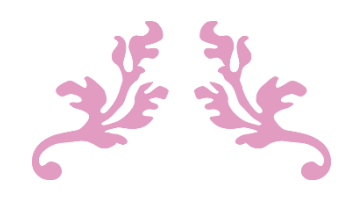

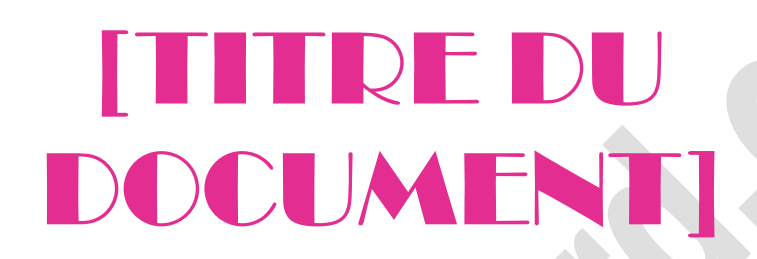

[Sous-titre du document]

[DATE] FAQWORD [Adresse de la société]

## FAQWORD [Sous-titre du document]

## [Ce document se réfère au tuto que vous trouverez ici.](http://faqword.com/index.php/word/faq-word/references/943)

- Dans la page de garde, ont été insérées les contrôles de propriété Titre, Objet, Date de publication, Société, et Adresse société.
- Vous voyez pourtant apparaître d'autres noms. Comme expliqué dans le tuto, nous avons modifié les titres et les messages par défaut de la façon suivante :

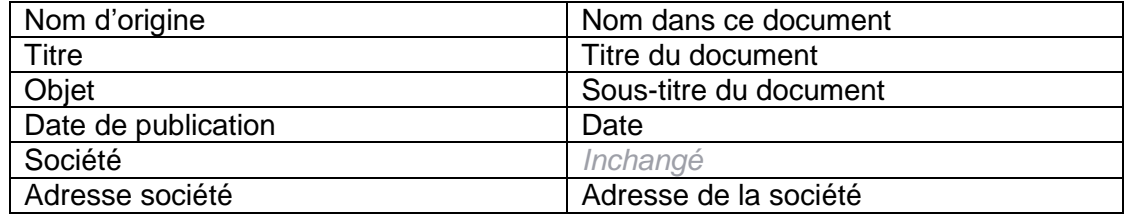

Hormis la propriété Société qui n'a pas été modifiée et qui s'insère directement du fait que cette propriété est renseignée dans la boîte de dialogue Propriétés, les autres propriétés ont été « aménagées » pour ce document :

- Soit pour afficher un texte qu'on estimera par exemple plus élégant (« Adresse de la société » au lieu de « Adresse société »),
- soit parce la propriété dont on avait besoin n'existait pas (« Sous-titre du document » au lieu de « Objet »).

Afin d'afficher correctement ces champs aux divers endroits du document (en l'occurrence dans l'en-tête et le pied de page de ce document), nous avons simplement procédé à un copier-coller une fois les contrôles personnalisés.

> Pour tester ce document, remplissez les contrôles de la page de garde et voyez la mise à jour automatique dans l'en-tête et le pied de page de la seconde page. Un tel document qui doit servir de modèle doit être enregistré au format Modèle, avec l'extension .DOTX